# **Release Notes: 06/18/2021**

Last Modified on 06/17/2021 6:04 pm CDT

This release brings two major features in the On-Site Time Clock App and Email Template Management.

Please read on for more information on these new features, along with all the other items being released.

**\*Note\*** For all self-hosted clients, as always, ensure you install all updates to give your users the best experience and new features.

### **The Highlights**

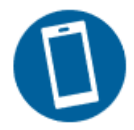

### **On-Site Time Clock App**

The TempWorks™ On-Site Time Clock App allows you to use just about any tablet or phone device as a time clock for your employees to punch in and out from. This process uses our Buzz software for punching and our WebCenter platform for reviewing and approving time.

To access this licensed feature, please contact your TempWorks Account Manager.

For more information on this functionality, please see the following articles:

- How to Setup the On-Site Time Clock App
- On-Site Time Clock Configuration Options
- Employee: Using the On-Site Time Clock App

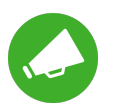

### **Beyond Email Template Management**

You are now able to create and manage employee and contact email templates directly within Beyond!

We also added the ability to import employee and contact email templates from Enterprise directly into Beyond!

For more information on this functionality, please see the following articles:

- Beyond How to Import Email Templates from Enterprise
- Beyond How to Create Email Templates
- Beyond How to Utilize Email Templates
- Beyond How to Manage Email Templates

### **Additional Updates**

#### *In Buzz*

- Fixed an issue where the assignment list would not load in the event an employee has more than 5 assignments.
- Fixed an issue where devices were unable to be registered for push notifications.

#### *In HRCenter*

Updated the Oregon W4 to be inline with 2021 standards.

#### *In WebCenter*

- Fixed an error that would occur when attempting to enter/update an address within the "My Information" tab.
- When both the "Auto-Create Timecards" and "Auto-Populate Timecards" configs are enabled within WebCenter, when creating a timecard from an assignment, hours will be added to the timecard based off the shift information along with the days selected within the assignment.

#### *Tax Updates:*

Added Riverside, OH tax location.

#### **Self-Hosted Notes**:

1.) Login server changes require a manual SQL migration script (20210618\_self-hosted\_sql\_migrations.ps1 from the TempWorks GitHub repository) to be applied using appropriate paths:

> powershell.exe -ExecutionPolicy Bypass -File .\20210618\_self-hosted\_sql\_migrations.ps1 C:\ProgramData\TempWorks\config\login-server

*Congratulations!* You've made it to the end of the release notes. Like what you read? Click the thumbs up below.

## **Related Articles**